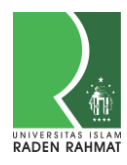

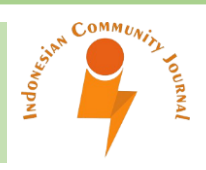

# **Pelatihan Konfigurasi Dasar** *Router***dan***Switch* **CiscoPada Cisco IOS di SMK ArmaniyahSerang Baru Cikarang Selatan**

**Manase Sahat H Simarangkir1\*, Andhika2, Adam Puspabhuana3, Santo Wijaya4, Bei Harira Irawan<sup>5</sup>**

1,2,3,4Program Studi Teknik Komputer, Politeknik META Industri Cikarang, Indonesia <sup>5</sup>Program Studi Bisnis Digital, Universitas Pancasakti Tegal, Indonesia \*manasemalo@politeknikmeta.ac.id

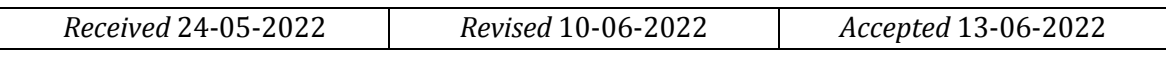

#### **ABSTRAK**

Konfigurasi dasar pada *Router* dan *Switch* Cisco merupakan hal yang harus dilakukan sebelum melakukan konfigurasi lanjutan dalam memanajemen jaringan komputer. Untuk mengkonfigurasi perangkat-perangkat tersebut dilakukan pada Cisco IOS *(internetworking Operating Sistem)* yaitu sistem operasi jaringan pada perangkat Cisco yang dapat diakses melalui *Command line Interface (CLI)* dengan kabel *console*. Pada kegiatan pembelajaran jaringan komputer di SMK Armaniyah khususnya jurusan TKJ (Teknik Komputer jaringan), cara mengkonfigurasi *Router* maupun *Switch* Cisco selalu dilakukan pada simulator sehingga siswa/i belum sepenuhnya mengerti bagaimana cara mengkonfigurasi *Router dan Switch* Cisco secara *real device*, mulai dari cara mengakses perangkat menggunakan kabel *console*, memberi *identity* pada perangkat dan membuat sistem keamanan *login* akses. Metode yang digunakan pada kegiatan pengabdian ini adalah ceramah dan praktikum baik dengan simulator maupun *real device*. Hasil dari kegiatan pengabdian ini adalah siswa dan siswi jurusan TKJ SMK Armaniyah dapat mengenal Cisco *IOS* dan mengkonfigurasi *Router* dan *Switch* pada perangkat nyata.

**Kata kunci**: Cisco , Jaringan, Konfigurasi, *Router, Switch*

#### *ABSTRACT*

*Basic configuration on Cisco Routers and Switches is something that must be done before doing advanced configuration in computer network management. To configure these devices, it is done on the Cisco IOS (Internetworking Operating System), which is the network operating system on Cisco devices that can be accessed via the Command Line Interface (CLI) with a console cable. In computer network learning activities at SMK Armaniyah, especially the TKJ (Network Computer Engineering) major, how to configure Cisco Routers and Switches is always done on a simulator so that students do not fully understand how to configure Cisco Routers and Switches in real devices, starting from how to access the device. Using console cables, identifying devices and creating access login security systems. The method used in this service activity is lectures and practicum both with simulators and real devices. The result of this service activity is that students of TKJ SMK Armaniyah can get to know Cisco IOS and configure Routers and Switches on real devices.*

*Keywords:* Cisco *, Networking, Configuration, Router, Switch*

#### **PENDAHULUAN**

Pertukaran data dan informasi dapat dilakukan melalui jaringan komputer dengan adanya media transmisi sebagai penghubung antara komputer yang satu dengan komputer yang lainnya. Dalam berbagi data dan informasi diperlukan berbagai perangkat keras dalam menghubungkannya (Wanda, 2020). Dalam perangkat jaringan terdapat beberapa *device* (perangkat) yang digunakan sesuai dengan fungsi masing-masing. Beberapa *intermediary device* yang digunakan adalah *Router, Switch* dan *Hub* (Wahyudi et al., 2020). *Router* merupakan perangkat yang bekerja pada *layer3 (network)* digunakan pada sistem jaringan yang berfungsi untuk memanajemen jaringan dan menghubungkan beberapa jaringan yang berbeda untuk dapat saling berkomunikasi (Simarangkir et al., 2021). Sedangkan *Switch* merupakan perangkat pada jaringan komputer yang digunakan untuk menghubungkan beberapa perangkat komputer agar dapat melakukan pertukaran paket, baik menerima, memproses, dan meneruskan data ke perangkat yang dituju dan bekerja pada *layer* 2 dan 3 (Syihabuddin & Jenih, 2021). Selanjutnya HUB merupakan perangkat jaringan komputer yang bekerja di *layer* 1, *physical layer* yang fungsinya hanya sebagai penghubung LAN saja, tidak mengenali alamat MAC pada komputer seperti halnya yang dilakukan oleh *Switch* (Symponi et al., 2020).

Dalam menghadapi perkembangan tekonologi jaringan terutama pada keamanan perangkat jaringan, menjadi hal yang sangat penting bagi siswa dan siswi Jurusan TKJ di SMK Armaniyah Serang Baru Cikarang Selatan, untuk dapat mengenal dan mengkonfigurasi perangkat jaringan seperti *Router* dan *Switch*. Permasalahan yang sering terjadi adalah kurangnya pengetahuan siswa dan siswi dalam melakukan simulasi atau konfigurasi perangkat jaringan karena konfigurasi dasar *Router* dan *Switch* jarang dipelajari di kelas saat praktikum. Sebelum mengkonfigurasi perangkat jaringan baik *Router* dan *Switch*, ada hal yang penting untuk dilakukan yaitu memberikan pengamanan akses pada perangkat fisik. Oleh karena itu perlu dilakukan konfigurasi dasar pada *port access* baik *Router* dan *Switch* (Dewannanta, 2013). Pelatihan yang dilakukan yaitu bagaimana mengkonfigurasi awal *Router* maupun *Switch* Cisco secara *real device*, mulai dari pemberian *password* pada setiap *port access* maupun *remote access*. Kemudian mengenal perintah-perintah dasar pada Cisco *IOS* (Fathurhoho, 2018). Tujuan dari kegiatan pelatihan ini adalah memberikan pemahaman bagi siswa dan siswi akan pentingnya memberikan pengaman pada perangkat jaringan, supaya tidak disalahgunakan oleh *user* lain yang mencoba masuk terhadap perangkat *Router* maupun *Switch* Cisco dalam jaringan.

### **METODE PELAKSANAAN**

Pengabdian masyarakat ini dilakukan di salah satu SMK swasta di Cikarang yaitu pada SMK Armaniyah yang beralamat di di Kp. Tonjong RT. 008 RW.004 desa Sukaragam, Kec. Cikarang Selatan. Adapun jumlah siswa dan siswi keleseluruhan pada SMK Armaniyah adalah 394 orang, yaitu 268 laki-laki kelas X – kelas XII dan 126 Perempuan kelas X – kelas XII yang terdiri dari 15 rombongan belajar. Sebelum pelaksanaan pengabdian, Tim pengabdi mengirimkan surat permohonan untuk melakukan pengabdian masyarakat ke pihak sekolah. Peserta dalam kegiatan pengabdian ini adalah siswa dan siswi Jurusan TKJ Kelas XII yang masih aktif sebagai siswa di SMK Armaniyah. Banyaknya peserta yang mengikuti pelatihan dalam kegiatan ini adalah sebanyak 21 orang.

Kegiatan pengabdian masyarakat yang dilakukan menggunakan metode presentasi atau ceramah, praktikum dan diskusi/tanya jawab. Praktikum yang dilakukan mengunakan simulator dan *real device*. Adapun target yang diharapkan dalam kegiatan pengabdian masyarakat ini adalah siswa dan siswi jurusan TKJ dapat mengenal perangkat jaringan Cisco dan dapat mengkonfigurasi baik melalui *tools*  simulator maupun *real device* dengan mudah dan cepat. Beberapa langkah yang dilakukan oleh Tim pengabdi dalam mencapai target tersebut dapat dilihat pada tabel1 dibawah ini.

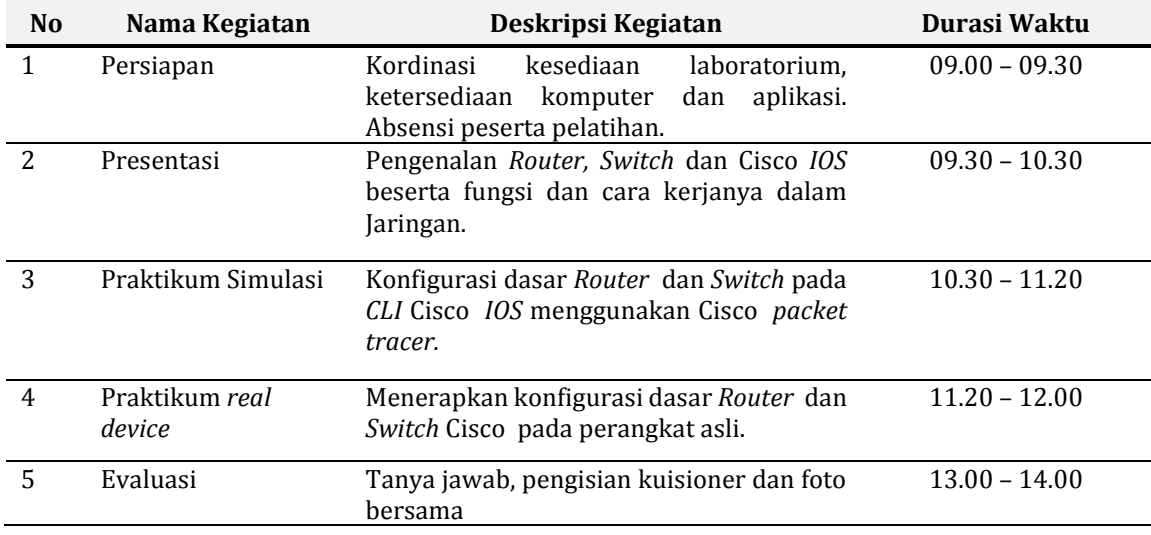

## **Tabel 1.** Langkah atau tahapan dalam kegiatan pengabdian

## **HASIL KEGIATAN**

Dalam mengawali kegiatan pelatihan Tim Pengabdi memberikan penjelasan tentang perangkat jaringan dan fungsinya. Materi yang disampaikan adalah pengertian *Router, Switch* dan juga sistem operasi Cisco *IOS* yang digunakan dalam perangkat Cisco . Penjelasan materi pelatihan ini diberikan dengan menggunakan slide presentasi dalam bentuk *power point*, supaya siswa dan siswi dapat memahami.

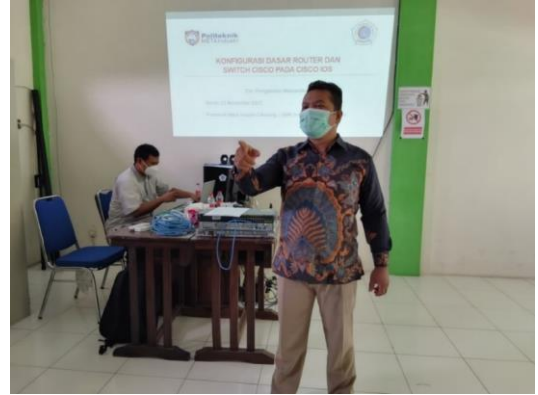

**Gambar 1.** Penyampaian Materi Presentasi Pengenalan *Router* dan *Switch* Cisco

Tahap berikutnya yang dilakukan peserta dalam kegiatan pelatihan ini adalah mengkonfigurasi *Router* dan *Switch* Cisco menggunakan aplikasi Cisco *packet tracer* (Zulkarnaen & Aliyah, 2021). Desain topologi dalam praktikum yang akan dilakukan oleh siswa dan siswi adalah sebagai berikut.

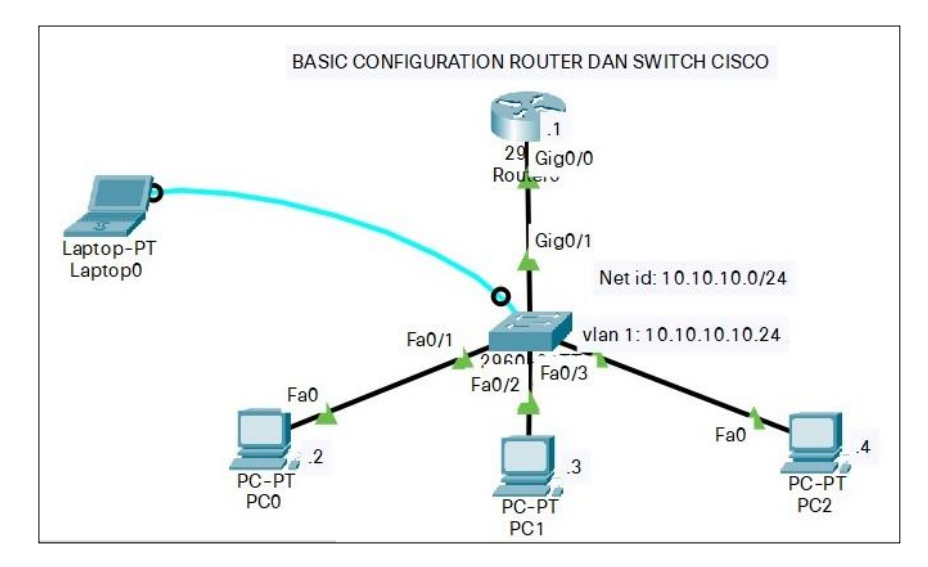

**Gambar 2.** Desain Konfigurasi *Router* dan *Switch*

Untuk perangkat *Router* yang digunakan pada simulator adalah *Router type 2901* dan *Switch type 2960*, kemudian menggunakan kabel *console* untuk media penghubung keterminal *PC/Laptop* (Sofana, 2017). Langkah konfigurasi yang akan dilakukan adalah sebagai berikut

1. Konfigurasi perangkat *Router 2901 Router>enable Router#conf ter Enter configuration commands, one per line. End with CNTL/Z. Router(config)#hostname Router\_Utama Router\_Utama(config)#exit Router\_Utama#sh clock \*0:13:3.153 UTC Mon Mar 1 1993 Router\_Utama#clock set 12:08:00 22 November 2021 Router\_Utama#conf ter Enter configuration commands, one per line. End with CNTL/Z. Router\_Utama(config)#enable secret class Router\_Utama(config)#line console 0 Router\_Utama(config-line)#password* Cisco *Router\_Utama(config-line)#login Router\_Utama(config-line)#exit Router\_Utama(config)#line vty 0 15 Router\_Utama(config-line)#password* Cisco *Router\_Utama(config-line)#login Router\_Utama(config-line)#exit*

*Router\_Utama(config)#service password-encryption Router\_Utama(config)#banner motd \$DILARANG MASUK SELAIN TEKNISI\$ Router\_Utama(config)#int g0/0 Router\_Utama(config-if)#ip add 10.10.10.1 255.255.255.0 Router\_Utama(config-if)#no shutdown Router\_Utama(config-if)#exit Router\_Utama(config)#exit Router\_Utama#copy running-config startup-config Destination filename [startup-config]? Building configuration... [OK]*

2. Konfigurasi perangkat *Switch 2960*

*Switch>enable Switch#conf ter Enter configuration commands, one per line. End with CNTL/Z. Switch(config)#hostname Switch\_Utama Switch\_Utama(config)#enable secret class Switch\_Utama(config)#line console 0 Switch\_Utama(config-line)#password* Cisco *Switch\_Utama(config-line)#login Switch\_Utama(config-line)#exit Switch\_Utama(config)#line vty 0 15 Switch\_Utama(config-line)#password* Cisco *Switch\_Utama(config-line)#login Switch\_Utama(config-line)#exit Switch\_Utama(config)#service password-encryption Switch\_Utama(config)#banner motd \$DILARANG MASUK SELAIN TEKNISI\$ Switch\_Utama(config)#int vlan 1 Switch\_Utama(config-if)#ip add 10.10.10.10 255.255.255.0 Switch\_Utama(config-if)#no sh Switch\_Utama(config-if)#exit Switch\_Utama(config)#exit Switch\_Utama#copy running-config startup-config Destination filename [startup-config]? Building configuration... [OK]*

Selama kegiatan pelatihan berlangsung, tim pengabdi tetap melakukan pendampingan kepada siswa dan siswi. Hal ini dilakukan supaya desain topologi yang diberikan beserta langkah konfigurasinya dapat di ikuti oleh semua peserta pelatihan. Untuk tahap awal praktikum semua peserta melakukan konfigurasi pada simulator Cisco *packet tracer* (Sulaiman, 2018)*.*

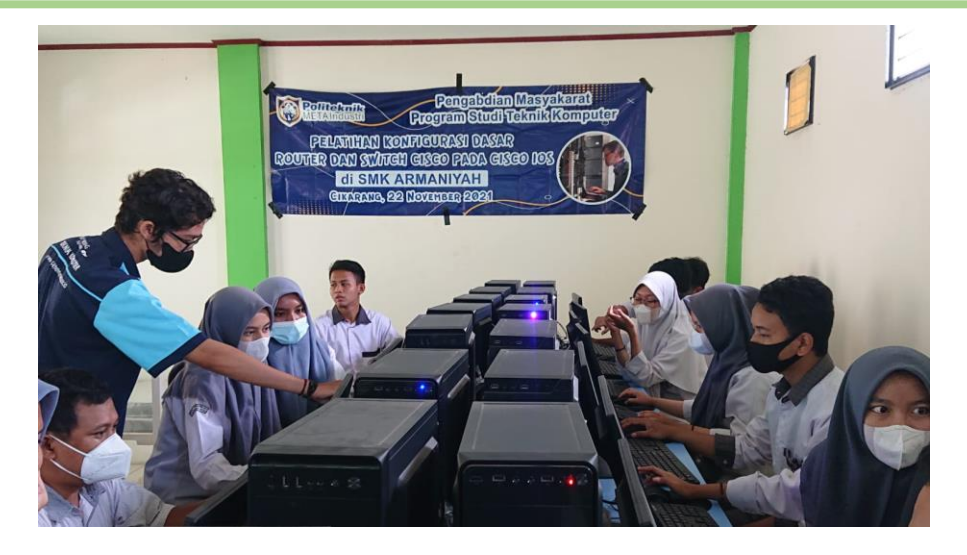

**Gambar 3.** Tim pengabdi melakukan pendampingan kegiatan

Setelah siswa dan siswi menyelesaikan konfigurasi pada simulator, selanjutnya tim pengabdi memberikan kesempatan untuk melakukan konfigurasi dasar pada *Router* dan *Switch* Cisco langsung pada perangkat asli. Sebelum melakukan konfigurasi tim pengabdi memberikan penjelasan terkait dengan *tools* yang akan digunakan. Tim Pengabdi membawa 1 unit *Router* Cisco *type 1800* dan *type 2901*, 1 unit *Switch Catalyst 2960*, kabel *console* dan perangkat lainnya serta aplikasi *putty* sebagai terminal aksesnya (Hastawan et al., 2021). Selanjutnya siswa yang telah berhasil melakukan konfigurasi dasar pada simulator dapat langsung mencoba pada perangkat asli Cisco , supaya siswa dan siswi mendapatkan gambaran dan pengetahuan perbedaan cara mengkonfigurasinya.

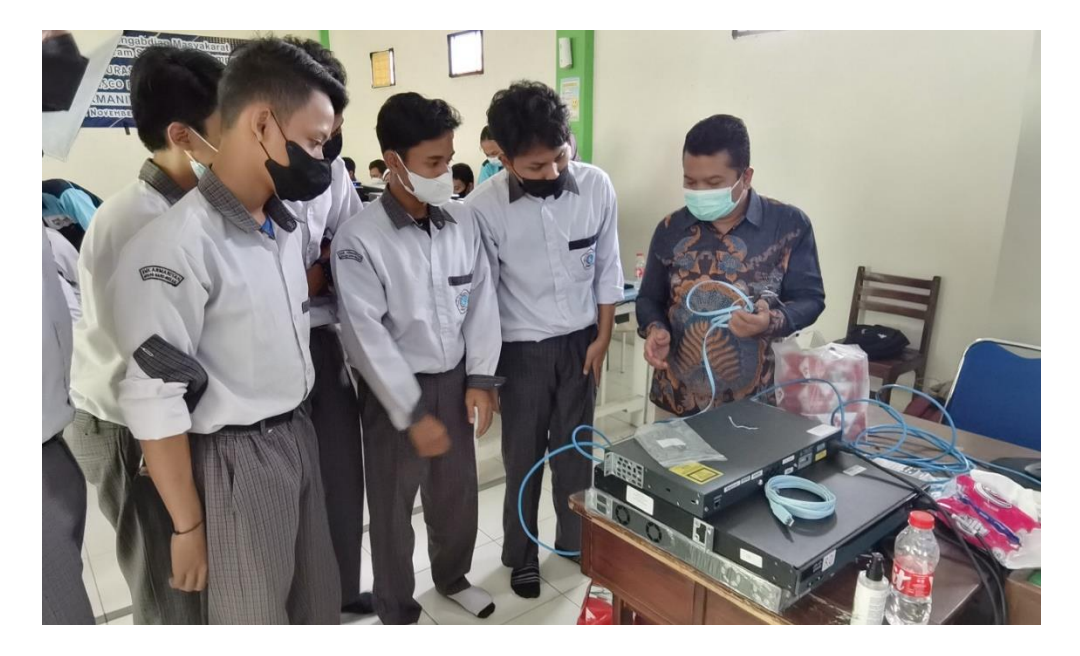

**Gambar 4.** Tim Pengabdi menjelaskan Perangkat *Router* dan *Switch* Cisco dan cara mengakses

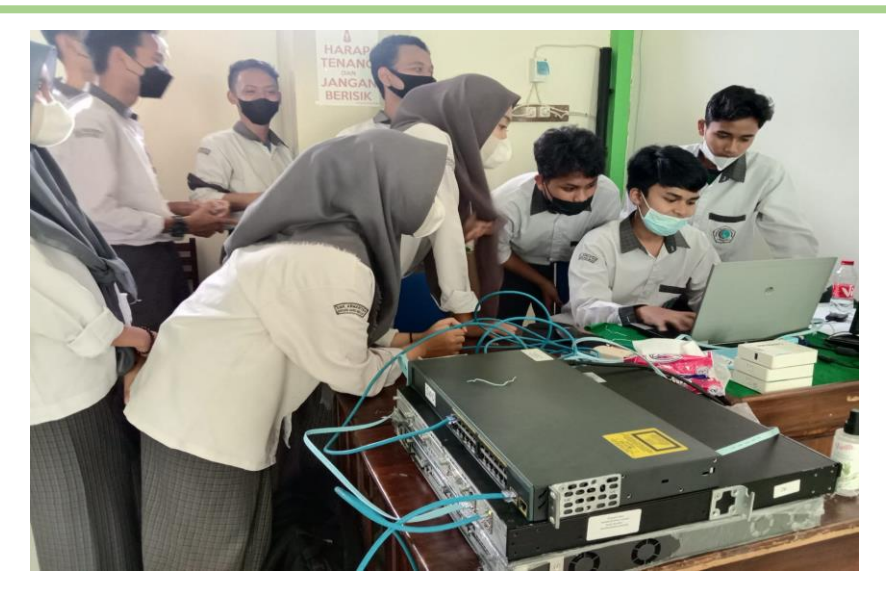

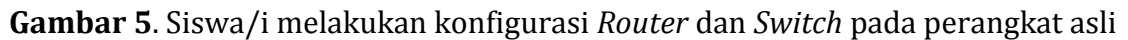

Dari pelaksanaan pelatihan yang dilakukan didapatkan beberapa informasi setelah Tim pengabdi memberikan angket atau *survey* terkait dengan pelaksanaan pengabdian. Dari hasil angket yang sudah diberikan diantaranya adalah adanya dampak perubahan pengetahuan pada peserta setelah mengikuti pelatihan, berikut hasil *survey* nya.

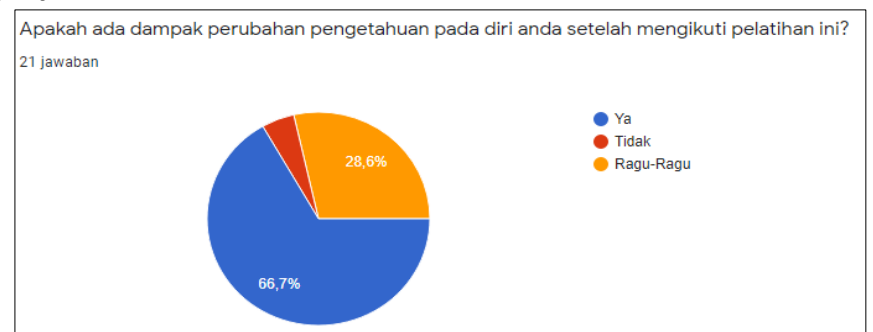

**Gambar 6.** Dampak perubahan setelah mengikuti kegiatan pelatihan

Selanjutnya angket yang diberikan juga perlu di evaluasi untuk mendapatkan informasi terkait seluruh pelaksanaan kegiatan, mulai dari bahan ajar, interaksi Tim pengajar dan kendala yang dihadapi siswa dan siswi selama kegiatan pelatihan berlangsung.

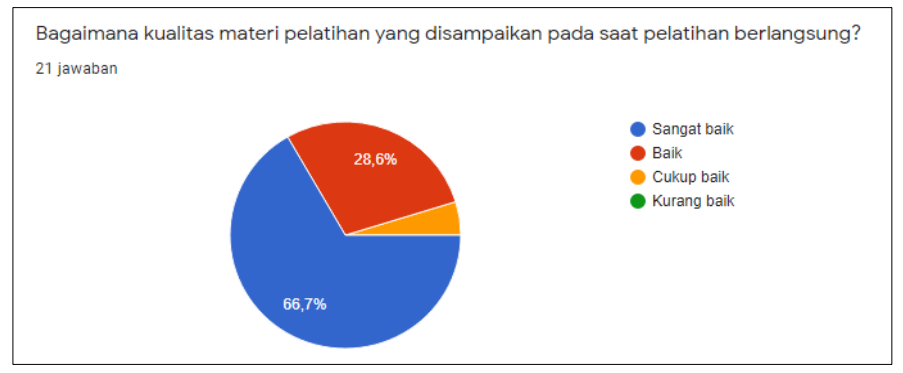

**Gambar 7.** Kualitas materi pelatihan

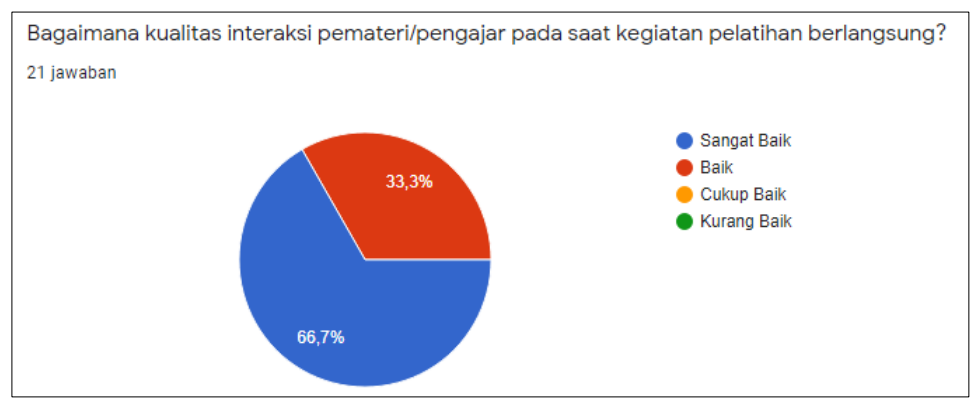

**Gambar 8.** Interaksi pengajar Tim Pengabdi

Sebagai tindak lanjut dari kegiatan pengabdian yang sudah dilakukan, didapatkan juga informasi dari peserta untuk kesediaan dalam mengikuti pelatihan lanjutan dikemudian hari.

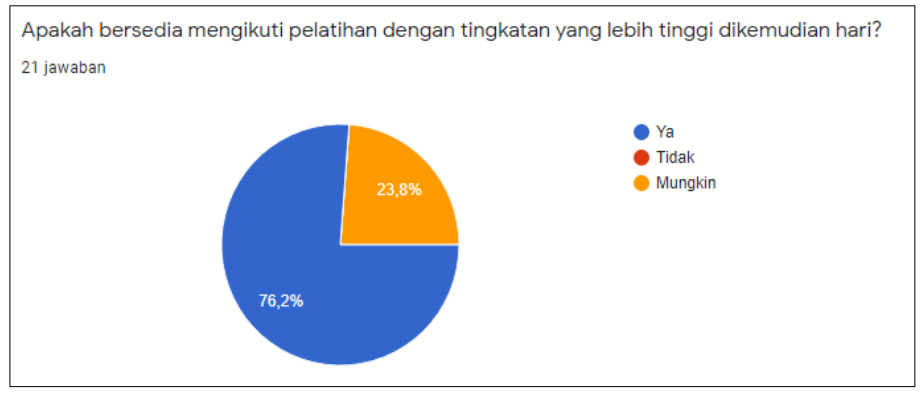

**Gambar 9.** Kesediaan dalam mengikuti kegiatan pelatihan lanjutan

## **KESIMPULAN DAN SARAN**

Dengan adanya kegiatan pelatihan ini siswa dan siswi mendapatkan wawasan tentang perangkat jaringan khususnya perangkat Cisco beserta sistem operasi pada perangkat Cisco . Siswa dan siswi mampu melakukan konfigurasi pemberian *login* akses pada *port* yang terdapat pada *Router* dan *Switch* Cisco . Kegiatan pelatihan ini memberikan dampak dan pengetahuan baru bagi siswa dan siswi dikarenakan belum sepenuhnya dapat melakukan konfigurasi *Router* dan *Switch* pada perangkat asli.

Untuk selanjutnya perlu dilakukan pelatihan secara rutin mengingat antusias dan kemampuan siswa dan siswi terkait konfigurasi *Router* dan *Switch* Cisco masih belum sepenuhnya dapat dilakukan. Hal ini juga sebagai tindak lanjut dari pembelajaran jaringan komputer khususnya pada jurusan TKJ di SMK Armaniyah.

## **UCAPAN TERIMA KASIH**

Terimakasih kepada LPPM (Lembaga Penelitian dan Pengabdian Masyarakat) Politeknik META Industri Cikarang atas dukungan pendanaan dalam pelaksanaan kegiatan ini pada tahun 2021. Terimakasih juga kepada sekolah SMK Armaniyah yang sudah memberikan kesempatan kepada Tim Pengabdi untuk melakukan pelatihan.

#### **DAFTAR PUSTAKA**

- Dewannanta, D. (2013). *Konfigurasi Dasar Router dan Switch* Cisco . Ilmu Komputer. https://ilmukomputer.org/2013/01/13/konfigurasi-dasar-router-dan-switch-Cisco /
- Fathurhoho. (2018). *Konfigurasi Dasar* Cisco *IOS Router dan Switch: Hostname, Banner & Interface*. https://ngonfig.net/konfigurasi-dasar-Cisco .html
- Hastawan, Ahmad Fashiha; Djuniadi; Sunarko, B. (2021). *Manajemen Jaringan Komputer Dengan Menggunakan* Cisco *Packet Tracer*. Deepublish.
- Simarangkir, M. S. H., Adam Puspabhuana, & Bei Harira Irawan. (2021). Pelatihan Implementasi Server VoIP Menggunakan Router Cisco Pada Jaringan Lokal. *BEMAS: Jurnal Bermasyarakat*, *2*(1), 9–18. https://doi.org/10.37373/bemas.v2i1.119
- Sofana, I. (2017). *Jaringan Komputer Berbasis Mikrotik*. Informatika Bandung.
- Sulaiman, O. K. (2018). *13 Lab* Cisco *Packet Tracer : Routing And Switching*. Deepublish.
- Syihabuddin, M., & Jenih, J. (2021). Implementasi Redundant Switch Menggunakan CISCO Catalyst Di PT. Citra Solusi Pratama. *Jurnal Teknologi Informasi*, *7*(2), 77– 85. https://doi.org/10.52643/jti.v7i2.1900
- Symponi, Bambang Kelana; Warnilah, A. I. (2020). *Jaringan Komputer : switch, router,*  Cisco (1st ed.). Graha Ilmu.
- Wahyudi, Mochamad; Firmansyah; Purnama, R. A. (2020). Cisco *Routing and Switching*. Graha Ilmu.
- Wanda, P. (2020). *Menguasai Jaringan Komputer pada* Cisco *& Mikrotik* (1st ed.). Deepublish.
- Zulkarnaen, I., & Aliyah, J. (2021). Perancangan Jaringan Menggunakan Router Switch Cisco Packet Tracer Pada Kantor Diskominfotik Provinsi Nusa Tenggara Barat. *Jurnal TAMBORA*, *5*(2), 16–20. https://doi.org/10.36761/jt.v5i2.1110